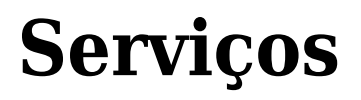

Sabemos da importância na comunicação entre o Aluno e a Escola. Por isso, centralizamos no Portal do Aluno ([https://portal.sponteeducacional.net.br/default.aspx?CID=53447\)](https://portal.sponteeducacional.net.br/default.aspx?CID=53447) todas as solicitações de serviços para melhor organização e acompanhamento.

Confira abaixo, a lista com todos os serviços da Escola, assim como o prazo e valor de cada solicitação:

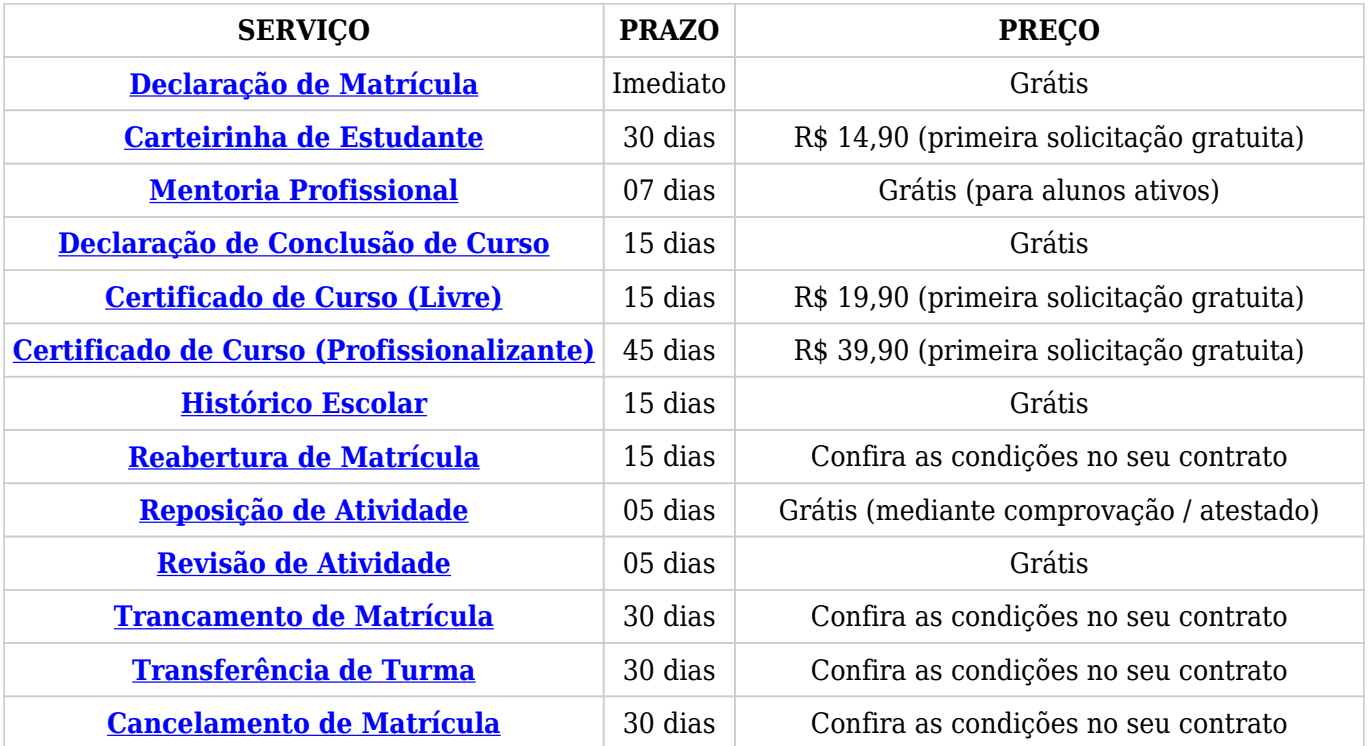

## **Como faço para solicitar um serviço?**

Para saber como realizar a solicitação, clique sobre o nome do serviço na planilha acima ou acesse a "Central de Ajuda > Portal do Aluno > Solicitação de Serviços".

## **Como acompanho os serviços que solicitei?**

> **Passo 01**: Acesse o Portal do Aluno (<https://portal.sponteeducacional.net.br/default.aspx?CID=53447>);

> **Passo 02**: Na página inicial, clique no ícone "Serviços" ou na barra lateral, clique em "Estudante > Serviços";

> **Passo 03**: Na página de serviços, na seção "Situação", marque a opção "Todos" e depois clique no botão "Filtrar";

> **Passo 04**: Uma listagem irá aparecer, com Todos os serviços que você solicitou.

## **Custos dos serviços**

– Os serviços que tiverem custos, só serão realizados após a confirmação do pagamento e compensação do(s) valor(es) no sistema.

– O serviço que não tiver seu pagamento realizado na data de vencimento, será marcado com o status de "Concluído" e o boleto de pagamento será "Cancelado". O aluno terá que refazer a solicitação de um novo "Serviço", através do Portal do Aluno.

[<< VOLTAR PARA CENTRAL DE AJUDA](http://www.polocriativo.com.br/central-de-ajuda)